# Catalog

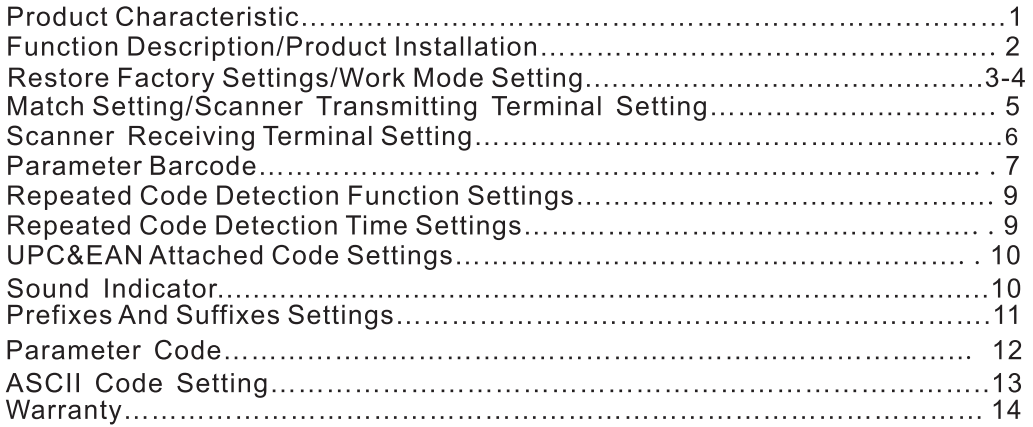

#### **Respected clients:**

Many thanks for choosing us. We hope you take your valuable time to read the user manual before using the barcode reader. Hope this will be a good base for a smooth use. Any enguiries, please contact with us, Thanks,

#### **LProduct Characteristic:**

1. Exquisite and beautiful design, external protected by soft rubber and internal scientific solidification structure, so its drop resistance better than ordinary scanner.

2. The latest technical accomplishment is applied to the engine and decoding function, reading codes better and faster than the simiar in the market.

3. Easy using, easy setting.

4. Large capacity, 1.5 times higher than ordinary scanner, it guarantees use longer after fully charged.

5. The transmission distance is 500m with no obstacles and the transmission distance is within 50m-200m in obstacles.

6. Super memory capacity, it can store 1000, 00-3000, 00 barcodes.

7. Perfect matching function. One receiver can bound with one scanner and maximum 255 scanners simultaneously. One scanner can bound one receiver and can transmit to Maximum 255 receivers. Total one receiver supports maximum 4080 scanners work at the same time.

8. Uploading the data intelligently, it can upload the data breakpoints continuingly, upload the data and other functions.

9. Low power consumption. Scanner built-in Battery will enter into standby mode when it does not work.

# **II.Function Description**

1. Smart storage function. When exceed the transmission distance or influenced by extraneous signal, all data will be stored automatically. Maximal storage capacity is 300,000 bar codes.

2. Low battery warning function. When the battery voltage is lower, automatically enter into Standby Mode, meantime the indicator light flickers continuously.

3. Standby mode. If not used after 20 seconds, automatically enter into Standby mode.

4. Smart charging light indicator. When charging, the red light is on. The red light is off and means fully charged. III Product Installation

1. Insert the receiver into the computer USB port, Windows will prompt find new device "Human Input Device" and install the drivers automatically; Installation complete the bottom of the screen will prompt "Hardware is  $\vert$ installed and ready to use", now the device can communicate.

2. If failed, extract the receiver from the computer, repeat the above steps till installation successfully.

# **IV. Restore Setting**

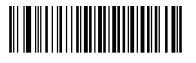

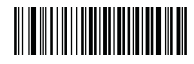

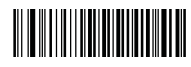

Enter into Settings Restore Factory Settings Quit Settings

Attention: Before any function settings, please read the barcode of "Enter into Settings" and then read the barcode of needed function settings and finally please read the barcode of "Quit Settings"If there is any needless function or parameter set before, please read the barcode of "Factory Default" to restore the factory<br>' settings.

# **V. Work Mode Setting**

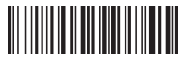

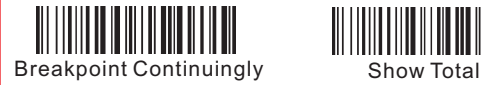

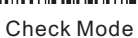

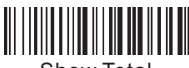

Number of Scanning

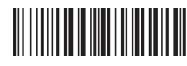

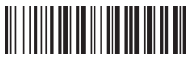

Show Last Number of Scanning

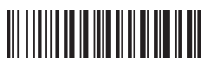

Normal Mode Check Mode Total Data Upload Last Total Data Upload

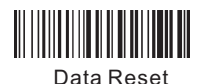

1. Factory presupposed mode. In Normal Mode, the scanner can transmit the real-time data to the receiver. When the wireless transmission is normal, the scanner will give 1beep sound, at the same time the blue light will flicker once. If the data can't be received successfully, the scanner will give 3 beep sounds and the indicator light will flicker three times. Meantime the data will be stored in scanner automatically when not receive normally for three times continuously, the scanner will go into check mode automatically and the red indicator light will be on (PS: when the red light is on showing the scanner in check mode.) 2. Check Mode: in this mode, the data will be stored in the scanner.

3. Total Data Upload: reading this code, all the stored data will be uploaded to the corresponding receiver. 4. Last Total Data Upload: read this code, the last data (on or off the scanner many times) will be uploaded to the corresponding receiver.

5. Breakpoint Continuingly: when there is a breakpoint in the uploading, users can start uploading from preakpoint by reading this code (for example: uploading 20 data with breakpoint at the 8th. After reading this code, it will start from the 8th till all the stored data be uploaded)

6. Show Total Number of Scanning: show the total number that scanned.

7. Show Last Number of Scanning: show the total stored barcode that scanned last time: it will count the quantity of stored barcode after reading the "Upload the stored barcode of last time".

8. Data Reset: it will delete all the stored barcode in the scanner.

# **VI Match Setting** .

1. Scanner Transmitting Terminal Settings

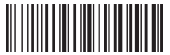

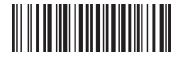

#### **Explanation**:

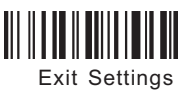

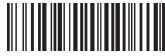

Scanner ID Setting Bar code ID Setting

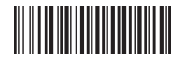

Enter into Settings **Exit Settings** Exit Settings Scanner Channel Setting

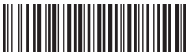

Transmitting Terminal Restore Factory Settings

1. Before any function setting, first "Enter into Settings" and then read the parameter you need, finally read "Exit Settings". For example: Setting channel 10, the steps as follows: read"Enter into Settings"and "

read " Scanner Channel Setting" (read "1"and then read"0"finally read "#") then read"ExitSettings". The

"Scanner ID Setting"and"Barcode ID Setting" is the same with"Scanner Channel Setting".

2."Barcode ID Setting" : it can add a number or word in front of the barcode (PS : This function can help to distinguish the barcode sent from different scanners). "Restore Factory Settings of Transmitting Terminal" is that all the parameter will be restored to factory default.

3."Scanner Channel Setting"setting scope is 0–15(the default channel is 15); "Scanner ID Setting" setting scope is 0–245(the default channel is 10); "Barcode ID Setting" setting  $\,$  scope is 0–245(the default channel -  $\,$ is 0).

#### **VII.Receiving Terminal Setting**

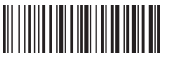

Enter into Settings Quit Settings

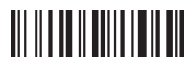

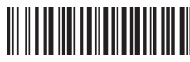

s Receiving Terminal Receiving<br>Channel Setting Terminal ID Setting

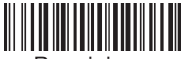

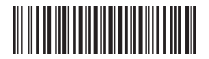

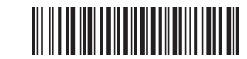

Open Sending Barcode ID Close Sending Barcode ID Separate the ID and Barcode by "TAB key"

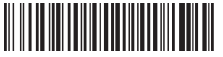

Separate the ID andBarcode by "Space key"

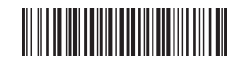

Separate the ID and Barcode by " - "

Receiver Restore Factory Settings

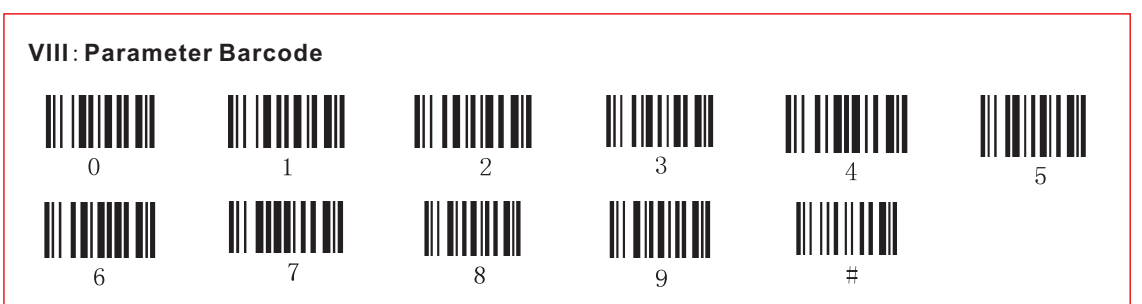

#### **Introduction**:

1."Receiving Terminal Channel Setting"and "Receiving Terminal ID Setting"setting steps same as "Scanner Terminal Channel Setting" and "Scanner Terminal ID Setting".

2."Start Sending Barcode ID "and "Close Sending Barcode ID "is the operation to display or not to display the ID before the barcode.

3."Separate the ID and Barcode by 'TAB key' " "Separate the ID and Barcode by 'Space key' " "Separate the ID and Barcode by ' - ' " means seprarate the ID and barcode by different symbol.

4. (a) When setting scanner receiver terminal function, after reading the corresponding barcode, the scanner indicator light will flicker, the buzzer will have continuous sounds. E.g. Setting the receiver terminal channel as 12, opertation steps as below: Enter into setting - Receiving Terminal Channel Setting- parameter barcode "1"- $\alpha$  parameter "2" - parameter "#" (when reading this barcode, the scanner indicator light will flicker, the buzzer will have continuous sounds, indicating the scanner is waiting for correspinding receiver to reading the setting. Now take the needed-to-set receiver close to the scanner, extract out the receiver and insert into the USB port again, a new receiver parameter setting will be completed, the scanner indicator light and buzzer will back to normal at the same time), finally read the "Quit Setting" then is ok.

(b) Other settings same as the above.

(c) If settings showed a failure, the buzzer will siren continuously, please read "Quit Setting" directly, then settings restart.

(d)Scanner receiving terminal setup skills: No matter what parameter settings failed, continuously read the 'Restore Factory Settings" twice and read the parameter again,then is ok. Specific operation as below: "Enter into Setting" - "Restore Factory Settings" (read continuously twice), now the scanner indicator light flicker, and following operations same as "a" steps.

Please keep"Scanner Channel Setting"and "Receiving Terminal Channel setting"in the same channel.Pleas<mark>e</mark> set up the same ID of "Scanner ID Setting"with "Receiving Terminal ID Setting".

# **IX.Setting Of Repeated Code Detection**

**1.Open And Close the Repeated Code Detection**

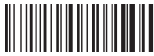

Open Repeated Code Detection

# 2. Repeated Code Detection Time

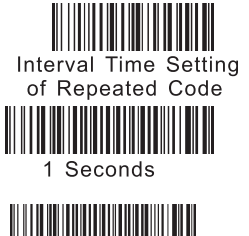

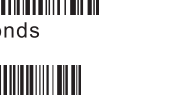

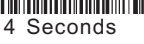

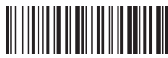

Close Repeated Code Detection

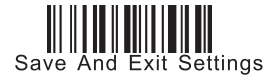

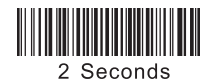

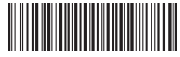

<sup>5</sup> Seconds

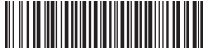

3 Seconds

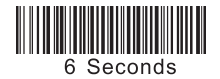

# **X.Close UPC&EAN-Attacted Code Settings**

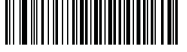

Enter into setting

UPC/EAN-Attched Code Settings

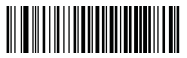

Enter-Line Skip Settings

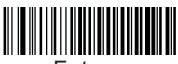

**XI.Sound Indicator**

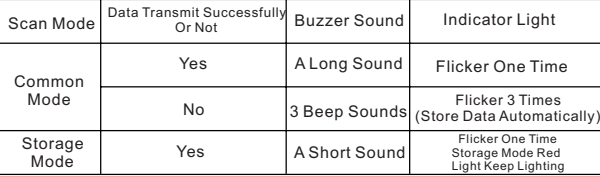

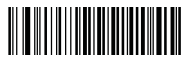

Eixt Into Settings

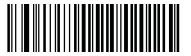

Add Tow Bit Attaced Code Add Five Bit Attached Code

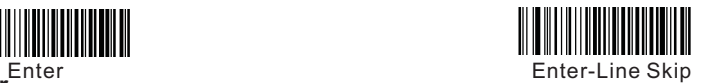

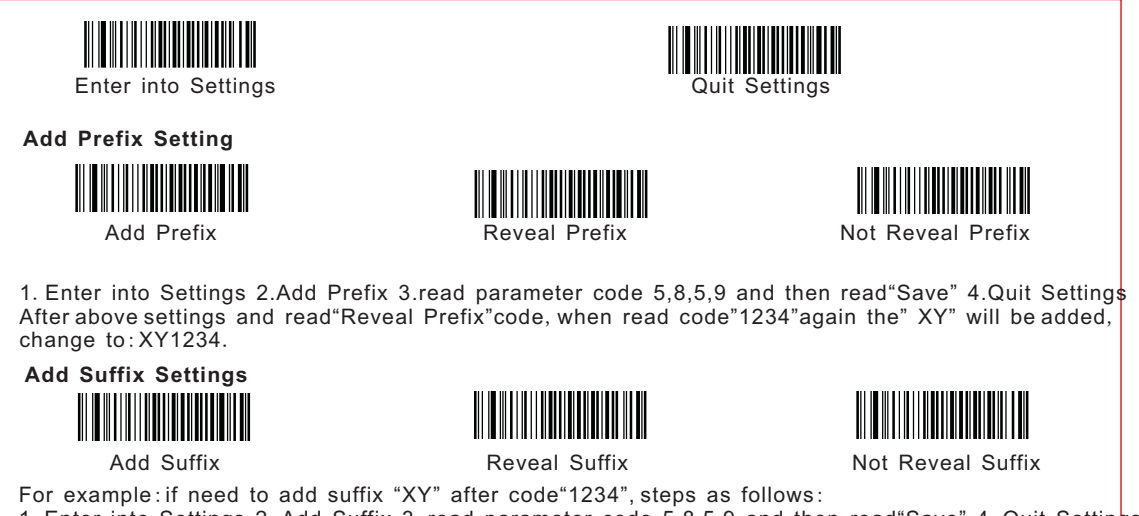

1. Enter into Settings 2. Add Suffix 3. read parameter code 5,8,5,9 and then read"Save" 4. Quit Settings After above settings and read "Reveal Suffix" code, when read code"1234"again the"XY" will be added, change to:1234XY.  $\,$ 

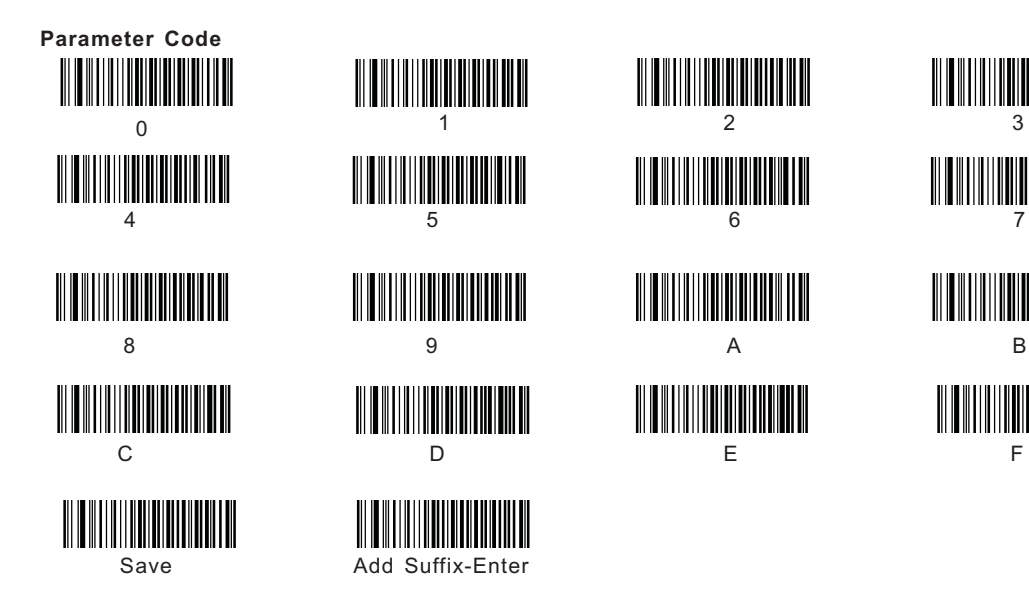

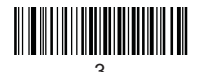

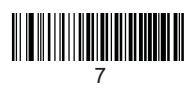

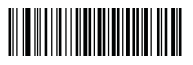

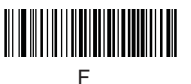

**ASCII Code Setting** (PS: This setting aims to code 39 reading incompleted characters.)

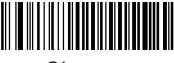

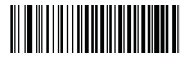

Close

e Open

#### **Parameter barcode and corresponding representing characters table**.

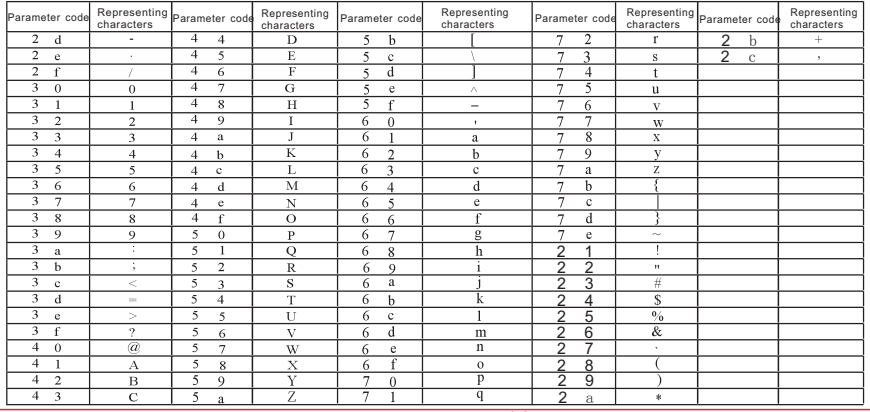

#### **About the Warranty**

1. Since you buy our product with this card, you can enjoy the service of one year repair and lifelong maintenance for the rubber and plastic parts of the barcode scanner, 6 months repair service for the battery and the charger, and 3 months repair service for the data cable. During the repair period the maintenance of the product is free. Expire the warranty we will charge the replaced components and maintenance cost;

2. If the product belongs to one of the below situations and verified by manufacturer the user can't enjoy the free maintenance service

a. Expire the warranty period;

b. The barcode scanner body is disassembled or the camera of the scanner is damaged;

c. The surface or internal component of the scanner is seriously damaged:

d. The product is damaged due to the wrong installation or operation:

e. The serial number of the scanner is altered or does not conform to the number written on the card.

f. The scanner is damaged due to an artificial fault. For instance, it is inundate.

g. The scanner is damaged due to natural disasters, e.g. fire disaster, flood and thunder stroke.

h. The working or storage environment of the product, e.g. temperature or humidity, does not conform to the requirements in Operation Manual.

#### **Thank You For Choosing Our Products!**

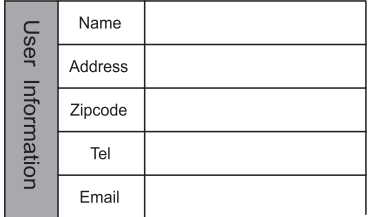

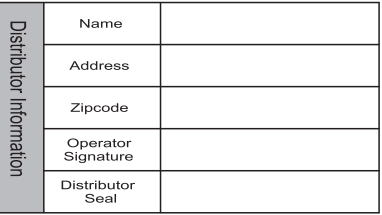

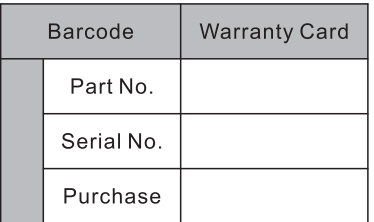

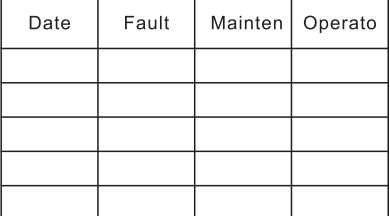